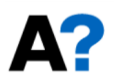

# Luento 9 FinPSA-ohjelma

Jan-Erik Holmberg Systeemianalyysin laboratorio Matematiikan ja systeemianalyysin laitos Aalto-yliopiston perustieteiden korkeakoulu PL 11100, 00076 Aalto [jan-erik.holmberg@aalto.fi](mailto:jan-erik.holmberg@riskpilot.fi)

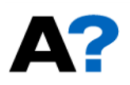

#### Tämän luentokerran motivaatio

- Riskianalyyseissä tarvitaan käytännössä työkaluja
	- tietojen hallinta
	- laskenta
- Taulukkolaskenta- ja tietokantaohjelmilla (Excel, Access) pärjää pitkälle, mutta…
- Monimutkaisemmissa tapauksissa laskenta edellyttää sitä varten kehitettyä työkalua
- Vaikka laskentaohjelmistot ovat suhteellisen vaativia käyttää, niihin on hyvä opiskelijoidenkin perehtyä kurssilla
- Tällä luennolla demonstroidaan suomalaista FinPSAohjelmaa
	- Käytetään joidenkin esimerkkien ratkaisemisessa
	- Vie aikansa ennen kuin ohjelma oppii käyttämään
	- Sisältää paljon toimintoja, joita kurssilla ei käsitellä
	- Mahdollisuuksia opinnäytetöihin ohjelman kehittämiseksi
	- FinPSA:n demoversio saatavilla <https://www.simulationstore.com/finpsa>

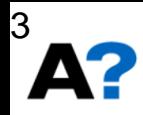

#### **Sisällys**

- PRA-mallin rakenne
- PRA-mallin laskeminen
- PRA:n tasot 1, 2 ja 3
- Haasteita
- FinPSA-ohjelman esittely
- Huom! Asiat esitellään ydinvoimalaitoksen riskianalyysin näkökulmasta, koska osa terminologiasta ja mallintamistavasta on sieltä lähtöisin
	- mallintamistapa on sinänsä yleinen
	- työkalu (FinPSA) sopii yhtä lailla muidenkin järjestelmien riski- ja luotettavuusanalyyseihin

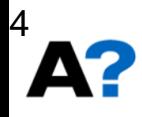

#### PRA-mallin rakenne

- Alkutapahtuma
- Tapahtumapuu
- Vikapuu

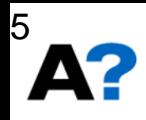

### PRA-malli lähtee alkutapahtumasta

- Alkutapahtuman määritelmä
	- Poikkeama "normaaliprosessista"
- Vaihtelevat käyttötiloittain
- Turvallisen tilan palauttaminen vaatii toimenpiteitä
- Vikauttavat usein myös turvatoimintoja
- Voivat tuhota useita syväpuolustuksen (defence-in-depth) linjoja

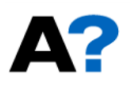

## Ydinvoimalaitoksen syväpuolustus Ei alkutapahtumaa

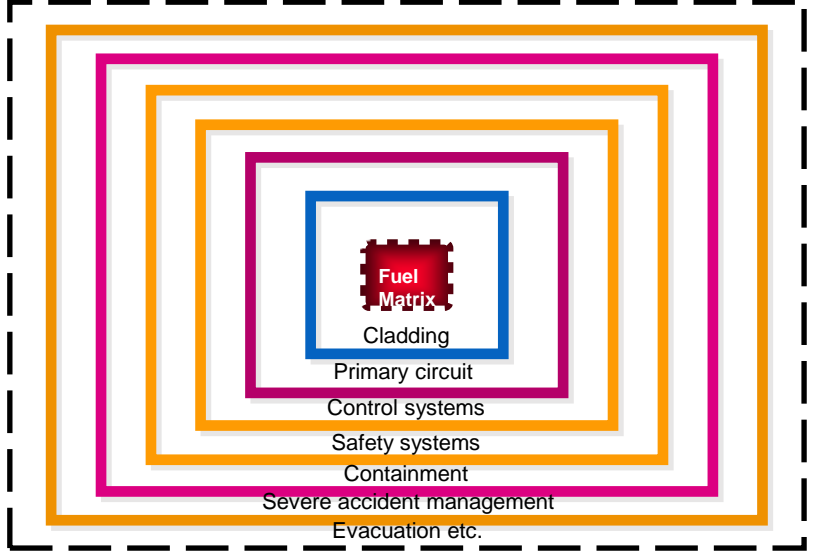

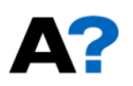

#### Olkiluoto 1/2 kiehutusvesilaitos<br>Syöttöveden menetys<br>Entertainmentys Syöttöveden menetys **Fuel Matrix** Cladding Primary circuit Control systems Safety systems **Containment** Severe accident management Evacuation etc.

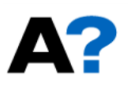

### Alkutapahtuman jälkeen kaksi osaa

- Suunnitelma alkutapahtuman aiheuttaman häiriön hoitamiseksi
	- Tapahtumapuu
- Hoitamisessa tarvittavien toimenpiteiden ja järjestelmien vikaantumista kuvaavat mallit
	- Vikapuu
- Kun tapahtumapuu ja vikapuu yhdistetään, saadaan selville tekijät, jotka estävät suunnitelman toteutumisen

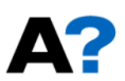

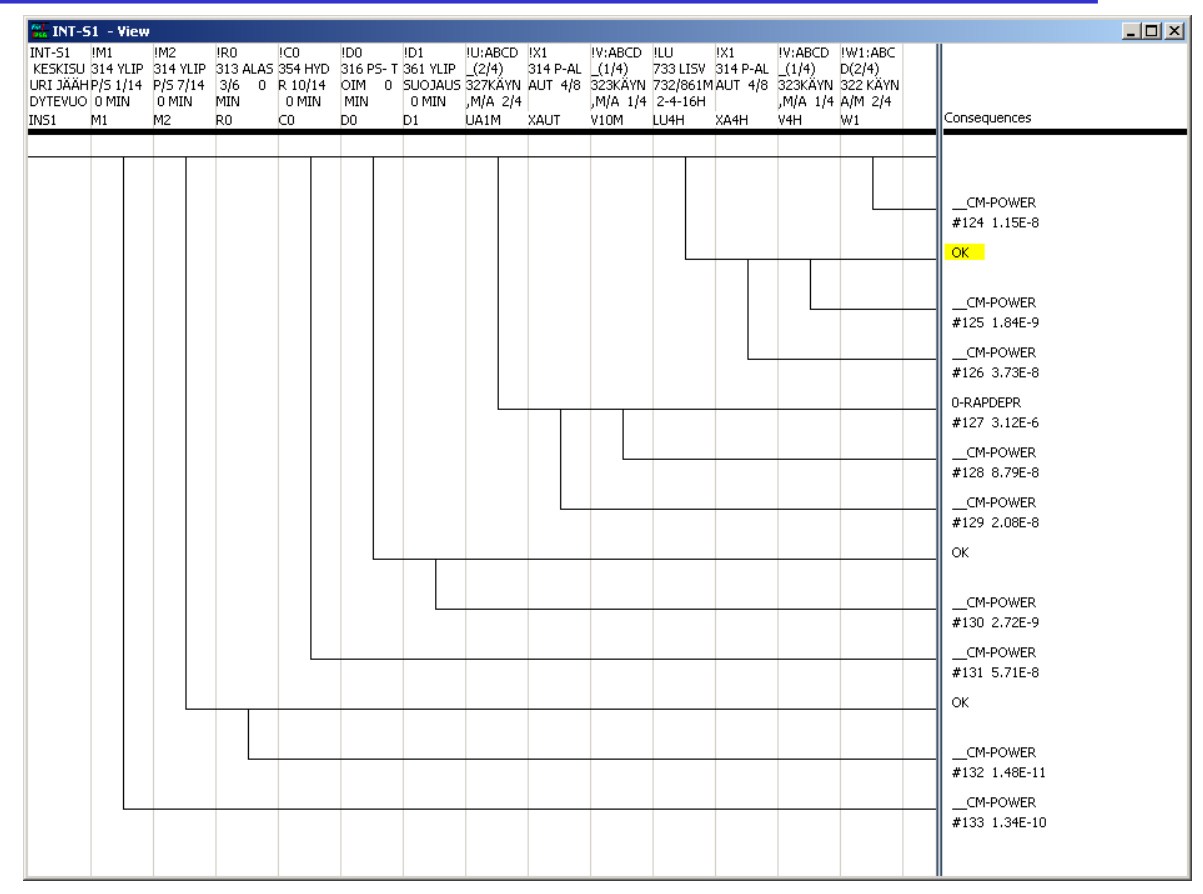

- Esittää kaikki tunnistetut mahdollisuudet
- alkutapahtumasta syntyneen häiriön hoitamiseen tai sen pieleen menemiseen
- Kysymykset ovat turvatoimintoja:
	- eteenpäin onnistuu

Tapahtumapuu

- alaspäin epäonnistuu
- Jakaantuu *onnettomuusketjuihin*, jotka päättyvät seurauksiin

MS-E2117 Riskianalyysi / Jan-Erik Holmberg © 9

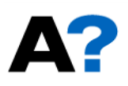

# Vikapuu kuvaa turvatoimintojen

epäonnistumista

- Esittää:
	- kuinka laiteviat etenevät järjestelmän viaksi
	- kuinka järjestelmien viat etenevät toiminnon viaksi

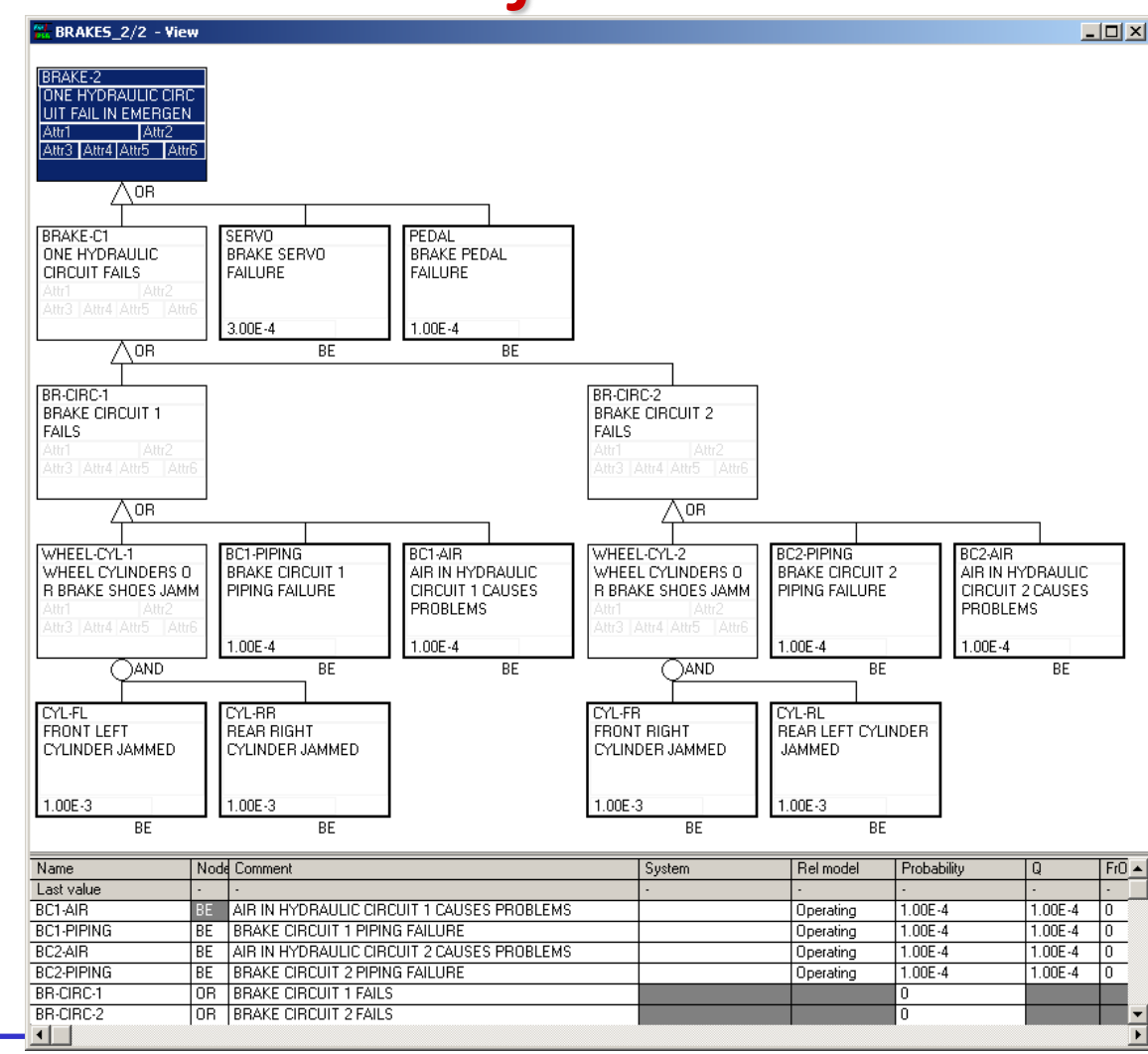

MS-E2117 Riskianalyysi / Jan-Erik Holmberg © 10

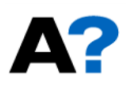

#### Vikapuun osia

- Laitteet ja niiden vikautumistavat
	- Viat: ei avaudu, ei sulkeudu, ei käynnisty, vuotaa ulos, tukossa, ei signaalia, aiheeton signaali, ei käyttövoimaa, jne.
	- Ennen alkutapahtumaa sattuneet huoltovirheet
- Ihmisen toimenpiteet ja niiden epäonnistuminen
	- Onnettomuusolosuhteet vaikuttavat alkutapahtuman jälkeisiin toimenpiteisiin
- Onnettomuuden kuluessa tapahtuvat ilmiöt
	- Vesisuihkut, missiilit, lämpö, paineiskut, saturaatio, kavitaatio, jne.
	- Estävät laitteen tai ihmisen toiminnan = alkutapahtumariippuvuus
- Yhteisviat
	- Tilastollisia riippuvuuksia samankaltaisten laitteiden kesken

#### PRA:n tasot

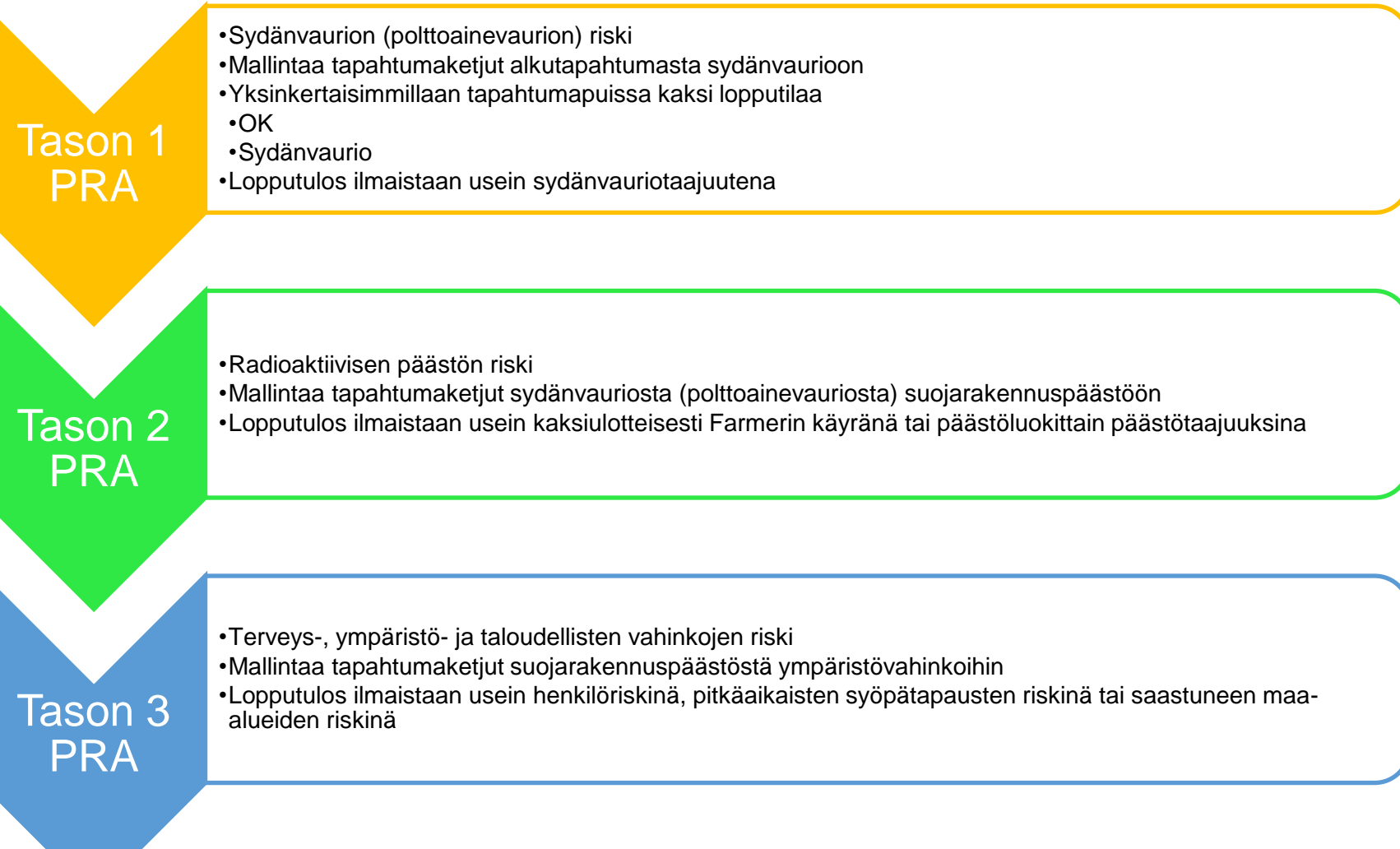

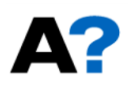

#### PRA-mallin tuloksia, taso 1

- Minimikatkosjoukot
- Sydänvauriotaajuus
- Tärkeysmitat

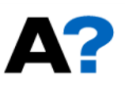

#### Minimikatkosjoukko

- Tason 1 PRA-malli on iso vikapuu, jonka huipputapahtuma on sydänvaurio
- Malli rakennetaan toisiinsa kytketyiden tapahtumapuiden ja vikapuiden avulla
	- tapahtumapuut kuvaavat ylätasolla tapahtumaketjut
	- tapahtumapuiden haarautumiskohdat vastaavat järjestelmävikoja, jotka mallinnetaan vikapuilla
- Laskentaohjelma muodostaa mallista laskentatehtävän (ison vikapuun), jossa se ratkaisee mitkä vikakombinaatiot eli minimikatkosjoukot johtavat epäsuotuisaan lopputilaan eli "ison vikapuun" huipputapahtuman ("sydänvaurio")

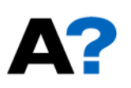

Vikapuuesimerkki

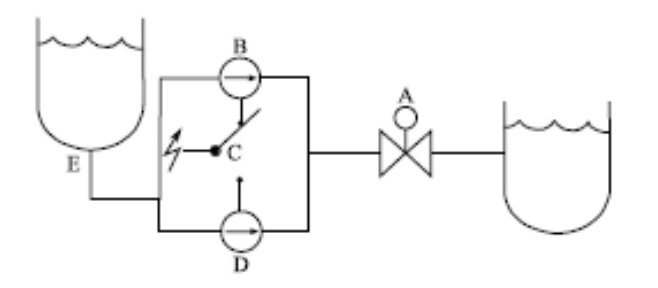

- Tehtävä: pumpata säiliöstä E nestettä yhdellä pumpuista B ja D venttiilin A kautta säätäen
- Järjestelmä vikautuu, jos nestettä ei tule venttiilin A läpi kummankaan pumppulinjan kautta
- Perustilat: Venttiili A on normaalisti auki, pumppu B käynnissä, vaihtokytkin C syöttää sähköä B:lle, pumppu D on pysähdyksissä, ja säiliö E on täynnä

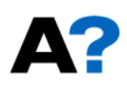

#### Vikapuun rakenne

- Porttien yhtälöt:
	- $G2 = B + E$
	- $G3 = E + C + D$
	- $G1 = G2·G3$
	- $TOP = A + G1$

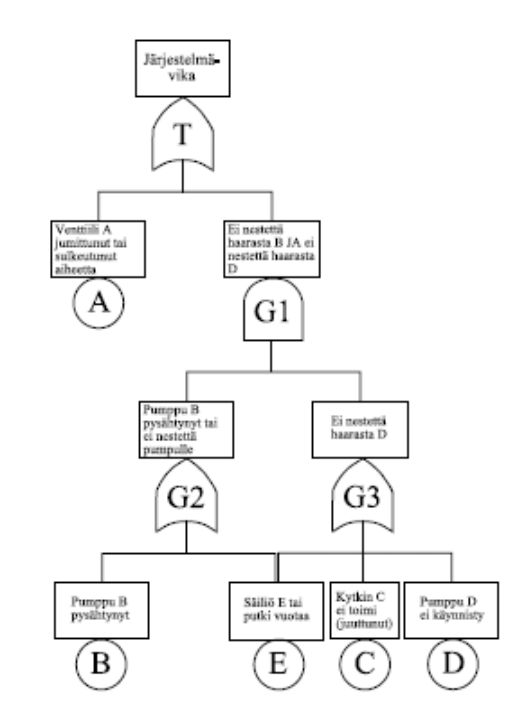

ДY

Aalto-yliopiston perustieteiden korkeakoulu Matematiikan ja systeemianalyysin laitos

Vikapuun ratkaiseminen

 $TOP = A + G$ 

- $= A + G2·G3$
- $= A + (B + E) \cdot (E + C + D)$
- $= A + B \cdot E + B \cdot C + B \cdot D + E \cdot E + E \cdot C + E \cdot D$
- $= A + E + B \cdot C + B \cdot D$
- **minimikatkosjoukkoesitysmuoto**

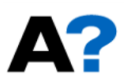

## Vikapuun kvantifioiminen

- Ratkaistaan minimikatkosjoukot
- Perustapahtumat oletetaan toisistaan riippumattomiksi satunnaismuuttujiksi
- Laskettaessa keskimääräistä epäkäytettävyyttä lasketaan perustapahtumien keskimääräinen epäkäytettävyys luotettavuusmalleista
- Minimikatkosjoukon todennäköisyys on perustapahtumien todennäköisyyksien tulo
- TOP-tapahtuman todennäköisyys on minimikatkosjoukkojen todennäköisyyksien summa (S1-summa –approksimaatio)

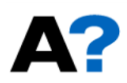

#### Tärkeysmitat

- Tavoitteena kuvata luotettavuusmallin (vikapuun) komponenttien (perustapahtumien) suhteellinen tärkeys
- Suhteelliset mitat ovat vähemmän herkkiä kuin absoluuttiset mitat
- Perustuvat ehdollisen todennäköisyyden käyttöön
- Yleisimmät tärkeysmitat:
	- Riskinnousukerroin  $A = \frac{p(TOP=1|X=1)}{p(TOP=1)}$  $P(TOP=1)$ 
		- $\lambda$  = RAW
		- » paljonko TOP-tapahtuman todennäköisyys kasvaa, jos perustapahtuma on totta
		- » paljonko systeemin epäkäytettävyys (riski) kasvaa, jos komponentti vikaantuu
	- suhteellinen riskiosuus  $C = 1 \frac{p(TOP=1|X=0)}{p(TOP=1)}$  $P(TOP=1)$ 
		- » Yleensä sama kuin FV
		- » paljonko TOP-tapahtuman todennäköisyys pienenee, jos perustapahtuma on epätosi
		- » paljonko systeemin epäkäytettävyys (riski) pienenee, jos komponentti ei voi vikaantua

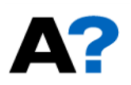

#### PRA tietoteknisenä ongelmana

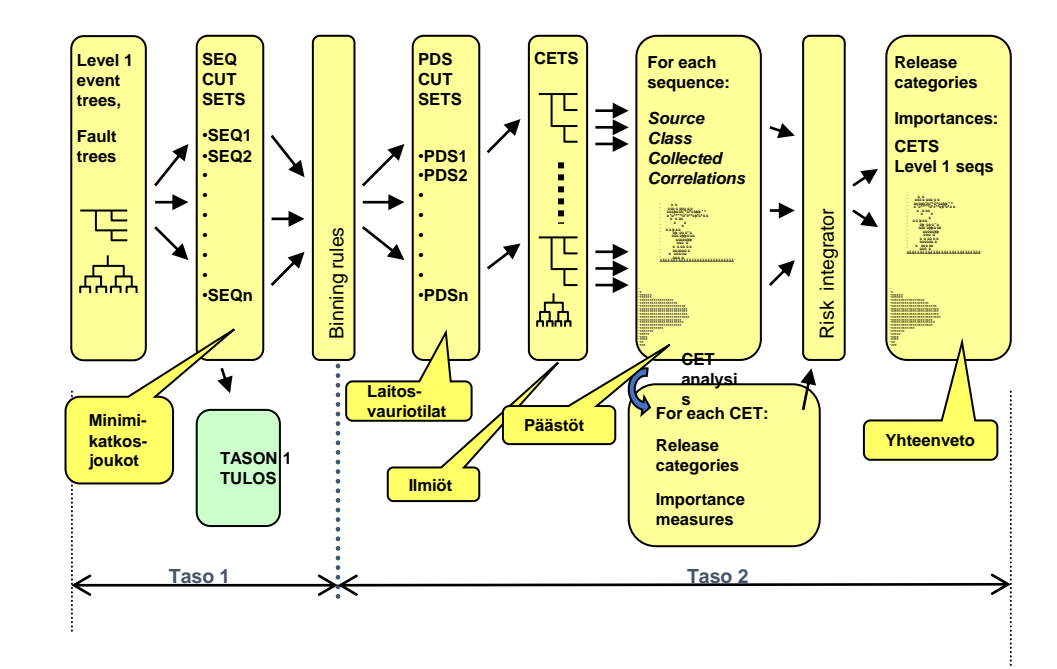

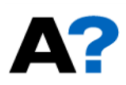

#### FinPSA:n historiaa

- STUKin kehittämä ohjelma
	- 1980 RELVEC reliability analysis tool developed

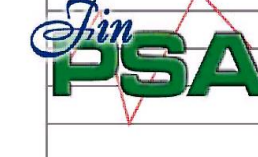

- $-$  VTT, new algorithm based on path net, used in OL1/2 PSA
- 1988 Development of SPSA started
- 1991 SPSA level 1 taken in use
- OL1/2 PSA & LO Fire PSA
- 1993 Level 2 part of SPSA taken into trial use
- Dynamic containment event trees, integrated levels 1&2
- 1995 Two level 2 pilot studies with SPSA
- Dynamic modelling tested and verified
- 1997 TVO level 2 PSA made by SPSA
- 2000 Development of FinPSA begins
	- "Windows"-ohjelma
	- tason 1 PRA-työkalu versio (tapahtumapuu-vikapuulaskenta)
- 2012 VTT alkaa ylläpitää ja kehittää FinPSA:ta
- 2016 tason 2 työkalusta "FinPSA"-versio
	- myös demoversio julkiseksi

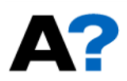

#### FinPSA:n käsitteitä

- Project
	- malli
	- local project
	- shared project
	- back-up
- Database
	- malli on tietokanta
	- toisiinsa linkitettyjä objektilistoja, esim. perustapahtumat
- Fault tree
	- vikapuut rakennetaan modulaarisesti
	- koostuu porteista ja perustapahtumista
	- moduuli = vikapuun sivu
	- moduulit linkitetään toisiinsa
		- » linkit vain yhteen suuntaan
		- » linkki viittaa "sivun" ylimpään porttiin
	- vikapuun voi ratkaista erikseen, mutta PRA:n sovelluksissa vikapuut yleensä kytketään tapahtumapuihin ja mallin ratkaiseminen tehdään tapahtumapuu tasolla
	- on olemassa erilaisia menetelmiä modifioida vikapuuta laskentavaiheessa, jolloin se malli mikä näkyy graafisesti ei ole täsmälleen se mikä ratkaistaan

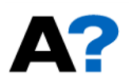

#### FinPSA:n käsitteitä 2

- Event tree
	- päärakenteet
		- » alkutapahtuma
		- » lohkot eli tapahtumaketjujen haarautumiskohdat
		- » tapahtumaketjut
		- » tapahtumaketjujen lopputilat
	- alkutapahtuma kytketään tai perustapahtumaan (tai vikapuuhun)
	- lohko kytketään johonkin vikapuuhun (tai perustapahtumaan)
	- periaatteessa tapahtumapuut voidaan kytkeä toisiinsa, jolloin tietyn ketjun seuraus voi olla toisen tapahtumapuun alkutapahtuma
	- erilaisia ratkaisutasoja
		- » yksittäinen tapahtumaketju
		- » tietty seuraus
		- » kaikki seuraukset

#### • Calculation

- minimikatkosjoukkojen, tärkeysmittojen ja epävarmuusjakaumien laskenta
- laskentatehtävän valinta
- laskenta-asetusten valinta
- laskenta-tehtävän suoritus
- minimikatkosjoukkojen jälkikäsittely
- tulosten tarkastelu

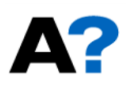

#### FinPSA:n käsitteitä 3

- Level 2
	- erillinen moduuli ns. dynaamisten tapahtumapuiden tekemiseen
	- CET = containment event tree
	- Tarkoituksena on laskea seurausten todennäköisyysjakauma eikä pelkästään eri seurausluokkien taajuudet kuten tasolla 1
	- Ei käytetä vikapuita vaan tapahtumapuiden lohkoihin laskentasäännöt koodina
	- Ratkaistaan Monte Carlolla tai pistetodennäköisyyksinä
	- Voidaan käyttää itsenäisesti tai kytkeä tason 1 malliin

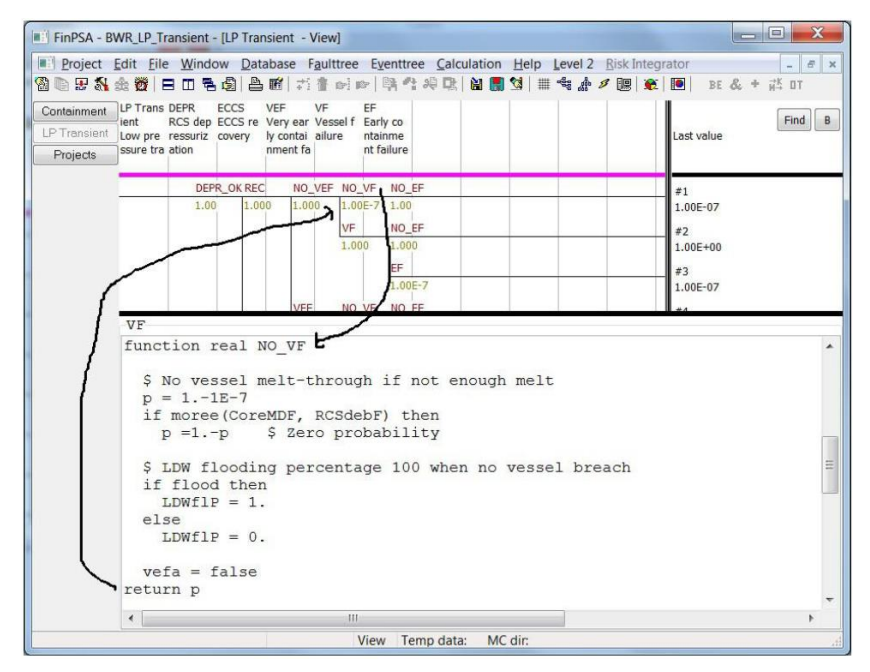

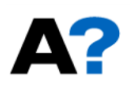

#### FinPSA:n käsitteitä 4

- Level 1 and 2 interface
	- Tason 1 ja 2 puut voidaan kytkeä toisiinsa "Interface" tapahtumapuiden avulla
	- samanlaisia kuin tason 1 puut paitsi että alkutapahtumat on korvattu minimikatkosjoukoilla
		- » minimikatkosjoukot tulevat valituista tason 1 puiden ketjuista
	- Tarkoituksena on luokitella tason 1 ketjut vielä tarkemmin tason 2 laskentaa varten
	- Interface-puiden seuraukset voidaan kytkeä tason 2 puihin

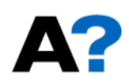

#### Projektin luominen

- Valikko Project
- "Show local projects" tai "Show shared projects"
- <ctrl-e> muuttaa edit-moodiin
- <Ins> lue uuden tietueen

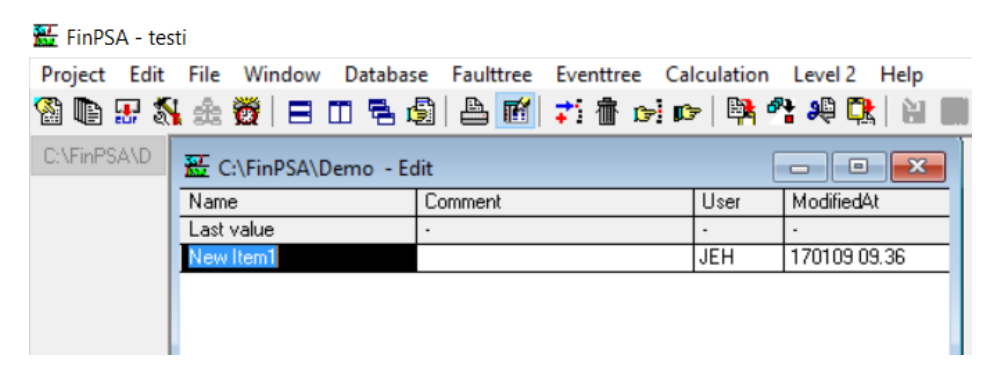

- Jos halutaan käyttää jotain vanhaa mallia lähtökohtana, se saadaan haettua komennolla Project/Project backup/Restore backup to active project
	- tarkkana että oikea projekti on "active"

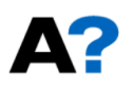

#### Vikapuun tekeminen

- Valikosta Faulttree/Show fault tree list
- Luodaan uusi tietue samalla periaatteella

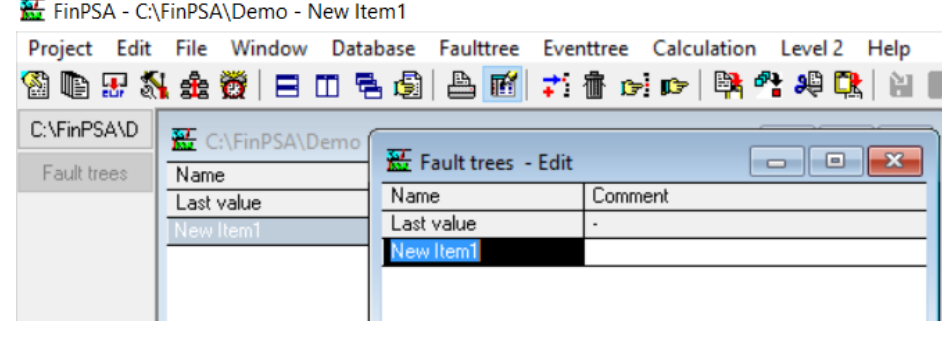

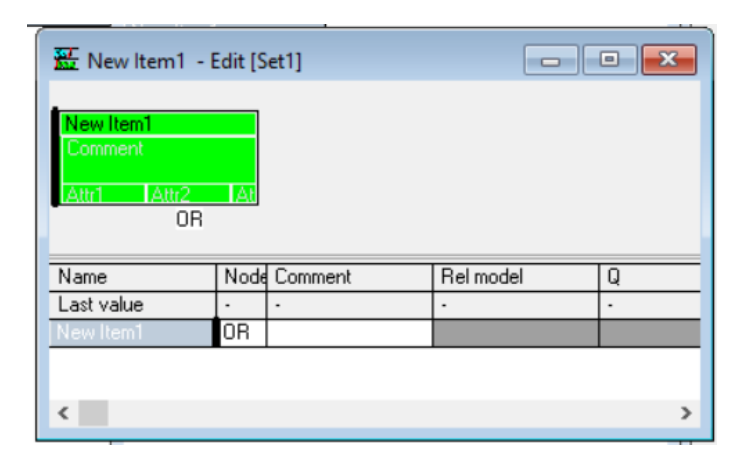

- Vikapuu aukeaa tuplaklikkauksella
- <ctrl-e> edit-moodiin

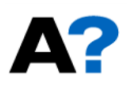

## Vikapuun näkymä

- Kolme zoomia, jotka vaihtuvat komennolla <Z>
- Erikseen määriteltävä mitä tietoja haluaa näkyvän vikapuiden porttien ja perustapahtumien kentissä
	- oletuksena ei näy mitään
	- hieman työlästä määritellä näkymät
	- kun vikapuu on auki <right-click> komennolla saa auki valikon, jossa on
		- » Design fields for gates
		- » Design fields for basic events
	- toisaalta nämä asetustiedostot voi kopioida muualta, jos jostain saatavilla

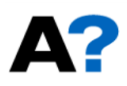

#### Tapahtumapuun tekeminen

- Valikosta Eventtree/Show fault tree list
- Luodaan uusi tietue "create new event tree"

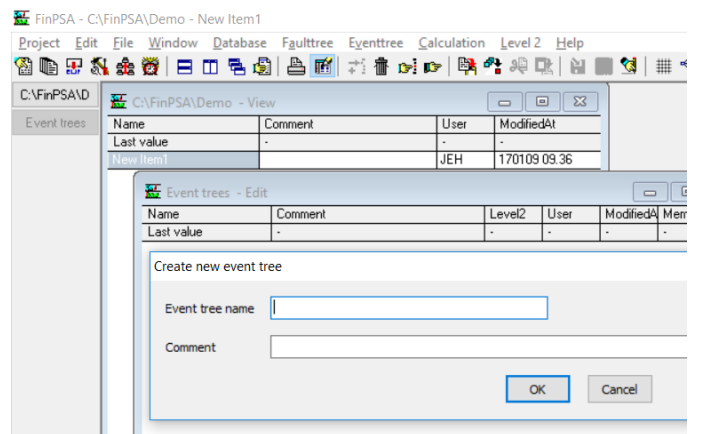

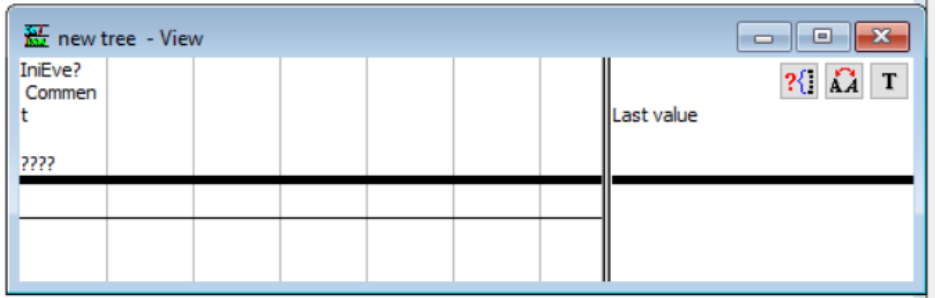

- Tapahtumapuu aukeaa tuplaklikkauksella
- <ctrl-e> edit-moodiin

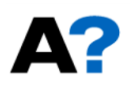

#### Perustapahtumilla operointi

- Database/Data records
- Samassa listassa on portit että perustapahtumat
- Näitä voi luoda/editoida sekä vikapuita tehtäessä tai tässä listassa
- Kolme näyttötilaa, jossa näkyy eri sarakkeet

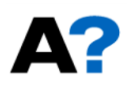

#### Vikapuulaskenta

- Faulttree/Cut set handler <F2>
- Kohdistuu valittuun vikapuusivuun (sen toptapahtuma)
- Avaa dialogi-ikkunan

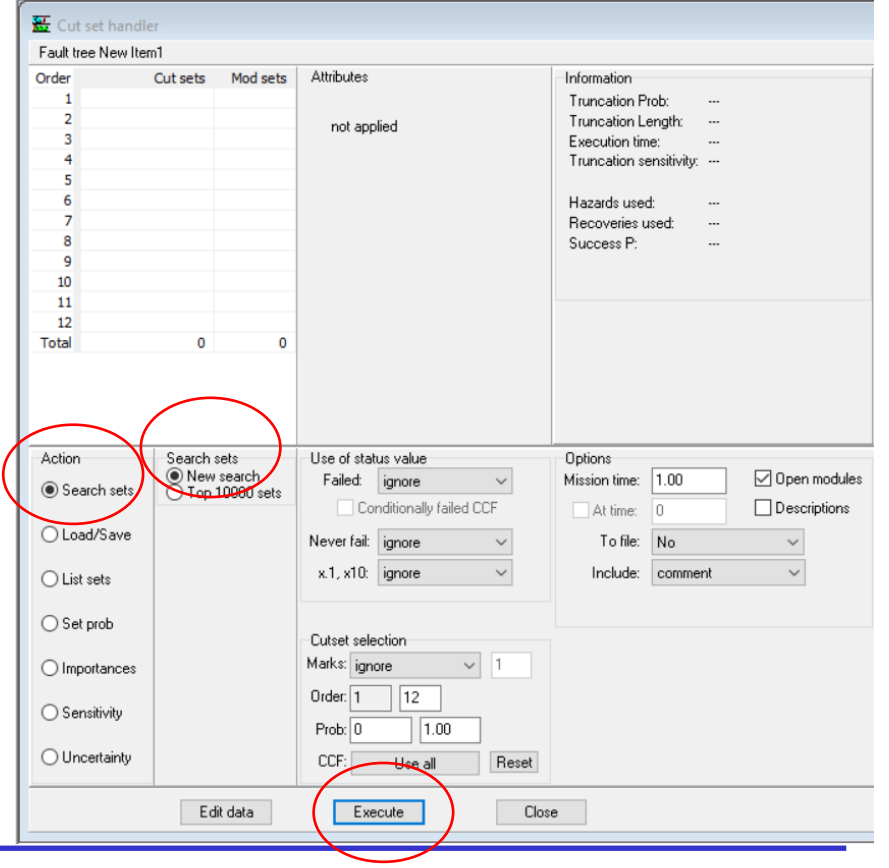

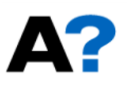

#### Minimikatkosjoukkojen haku

- Hakuprosessi näkyy omassa ikkunassa
- Kun se on valmis, näkyy erinäisiä tietoja laskennasta ja "Close" nappula ilmestyy

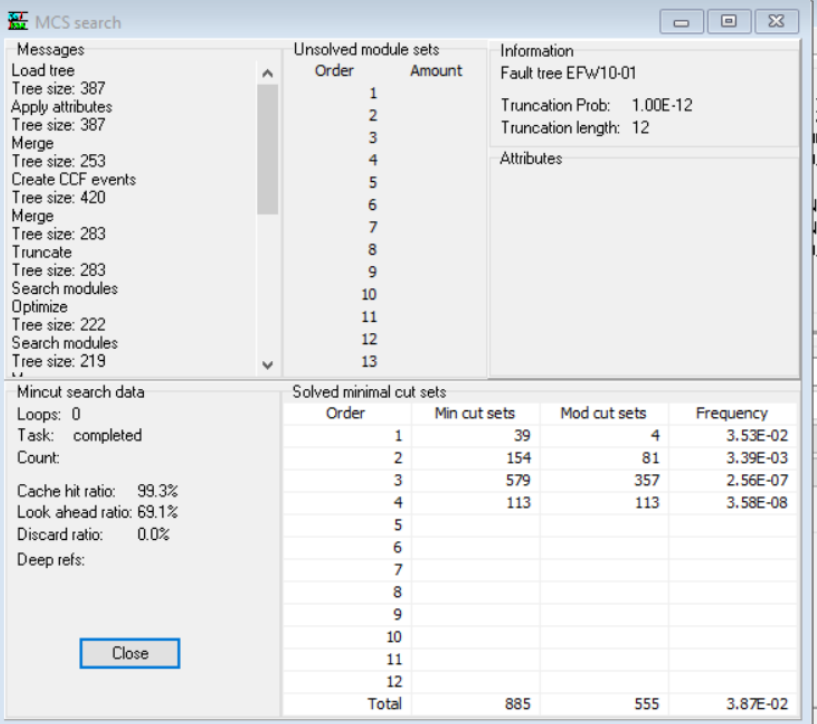

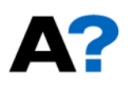

#### Tulosten tarkastelu

- Minimikatkosjoukot: Importances/cut set
- Perustapahtumat: Importances/basic event/…
- Tulokset avautuvat "Output" -ikkunaan

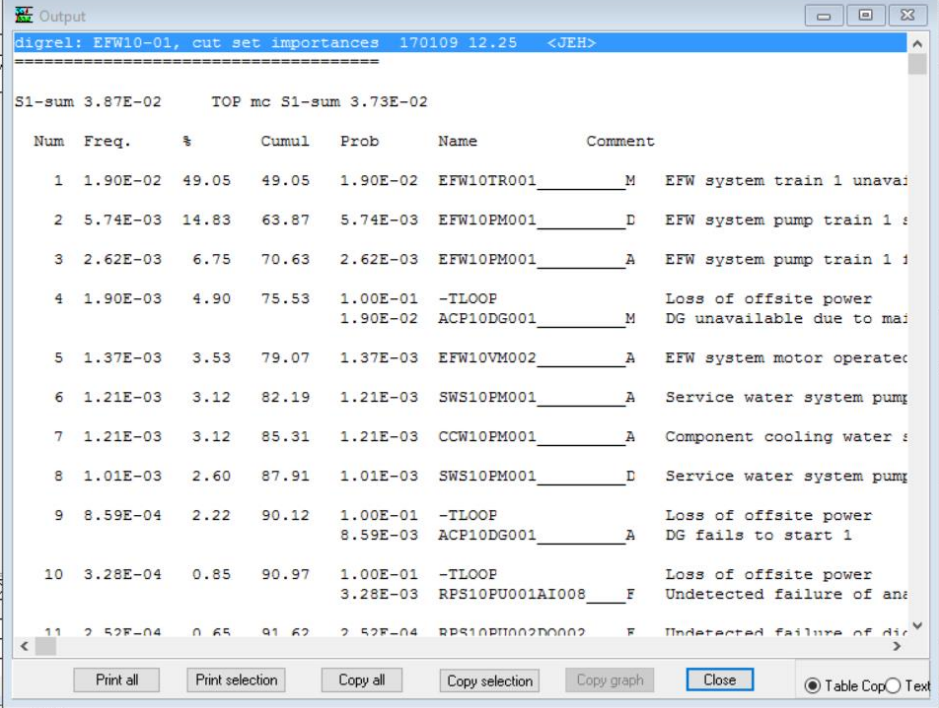

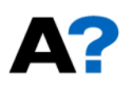

#### Tapahtumapuulaskenta

- Yleisempi tapa PRA:n yhteydessä kuin vikapuulaskenta
- Event tree/cut set
	- Mark PSA model for updating
		- » määritellään, miltä osin malli ratkaistaan
	- Start updating
		- » laskennan käynnistys
- Database/Consequence
	- tulosten analysointi
	- taulukoita, graafeja, cut set handler

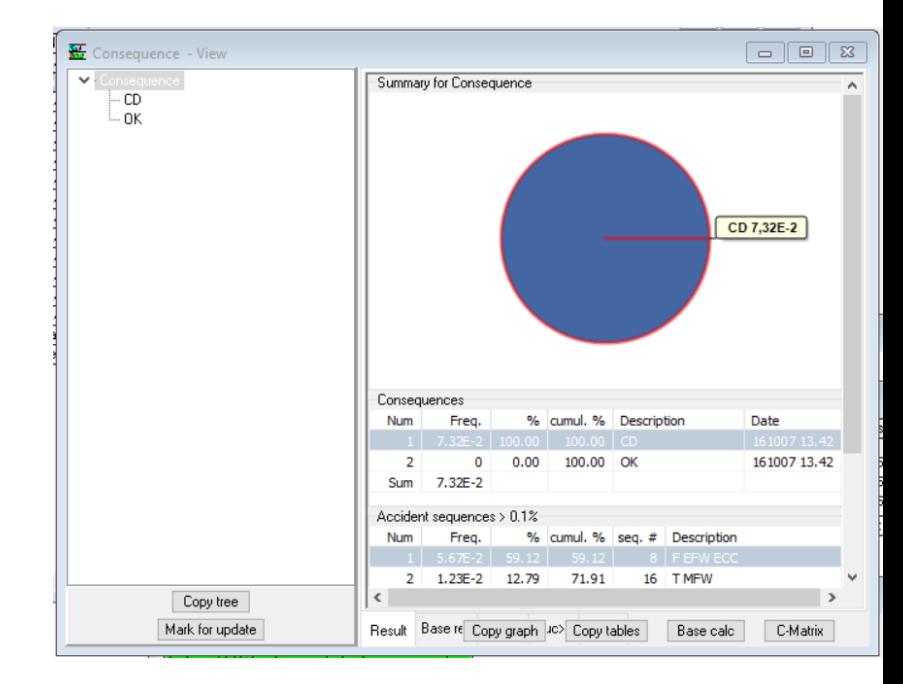

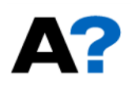

### Hyödyllisiä tietokantaoperaatioita

- Import/export
	- useimmat tietokantataulukot voidaan siirtää clipboardin kautta Exceliin ja päinvastoin
	- Mahdollistaa tietojen käsittelyn Excelissä
	- desimaalipiste/pilkku
	- kannattaa välttää nimissä merkkejä, jotka voivat aiheuttaa ongelmia Excelissä (-, \*, ?)
	- jopa vikapuutkin voi rakentaa tekstieditorilla ja importoida FinPSA:han
	- kaikki tulostaulukot ja kuvat voi kopioida muualle clipboardin kautta
- Haku
	- haku nimifiltterin avulla
	- missä vikapuissa tietty tapahtuma esiintyy
	- missä tapahtumapuissa tietty vikapuu on
	- perustapahtumajoukosta voidaan merkitä tietyn kriteerin täyttävät tapahtumat
- Siivous
	- turhien perustapahtumien tunnistus (ei käytetä missään vikapuussa)
	- turhien vikapuiden tunnistus (ei käytetä missään tapahtumapuussa)

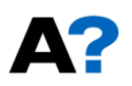

Esimerkki 1 – pumppujärjestelmä

• (luento 4)

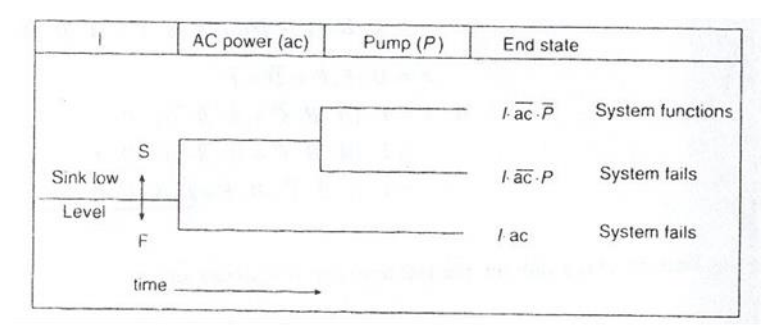

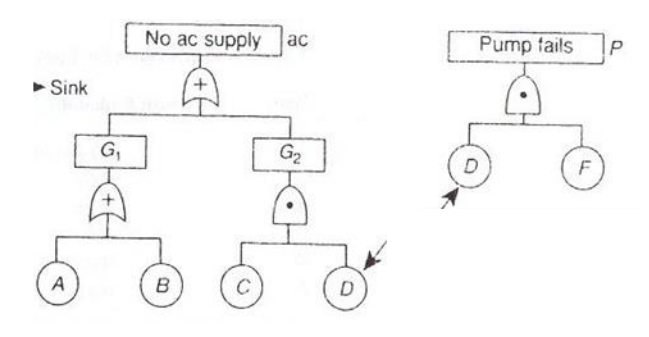

- Järjestelmä ei toimi  $I \cdot \overline{ac} \cdot P$  ja  $I \cdot ac$
- Vikapuista saadaan

 $ac = G_1 + G_2 = (A + B) + (C \cdot D) = A + B + C \cdot D$  $\overline{ac} = \overline{A + B + C \cdot D} = \overline{A} \cdot \overline{B} \cdot (\overline{C} + \overline{D}) = \overline{A} \cdot \overline{B} \cdot \overline{C} + \overline{A} \cdot \overline{B} \cdot \overline{D}$  $P = D \cdot F$ ,  $\overline{P} = \overline{D} + \overline{F}$ 

 $P(T) = P(I) \times 0.02136$ 

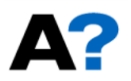

#### Esimerkki 2 – vetyreaktorijärjestelmä

• (luento 4)

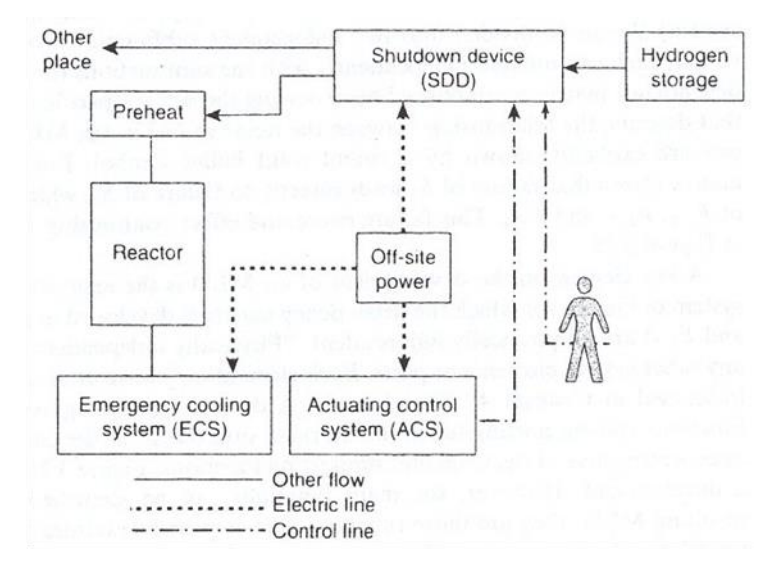

Failure Contributions from Failure of One and Two Units

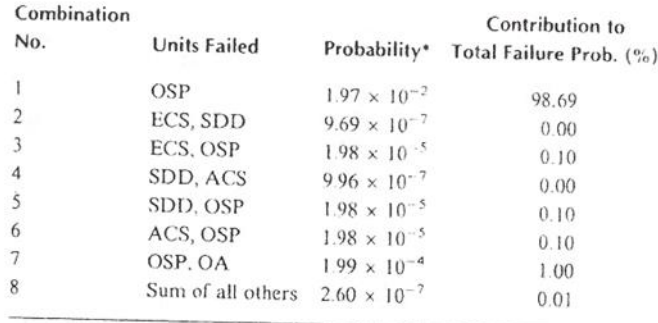

\* Includes probability of success of elements not affected.

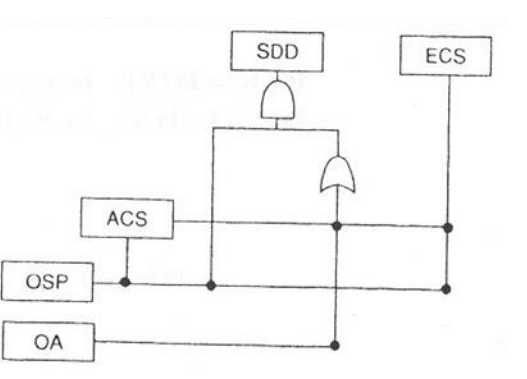

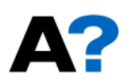

#### Esimerkki 3 - jäähdytysjärjestelmä

• (luento 5)

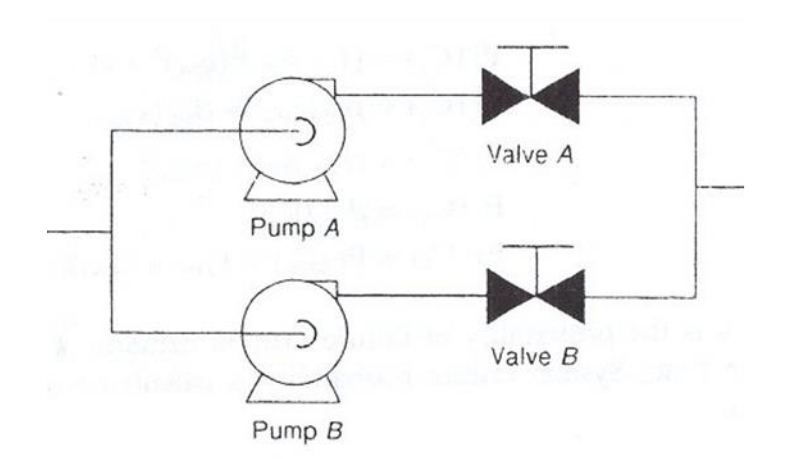

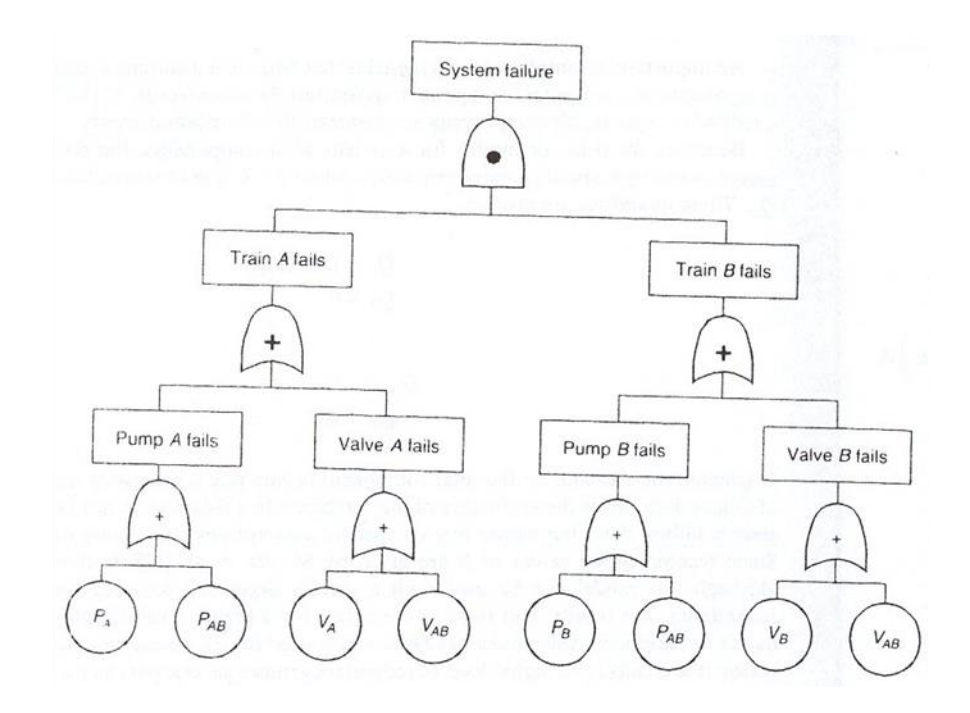

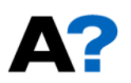

#### Esimerkki 4 - vedensyöttöjärjestelmä

• (luento 7)

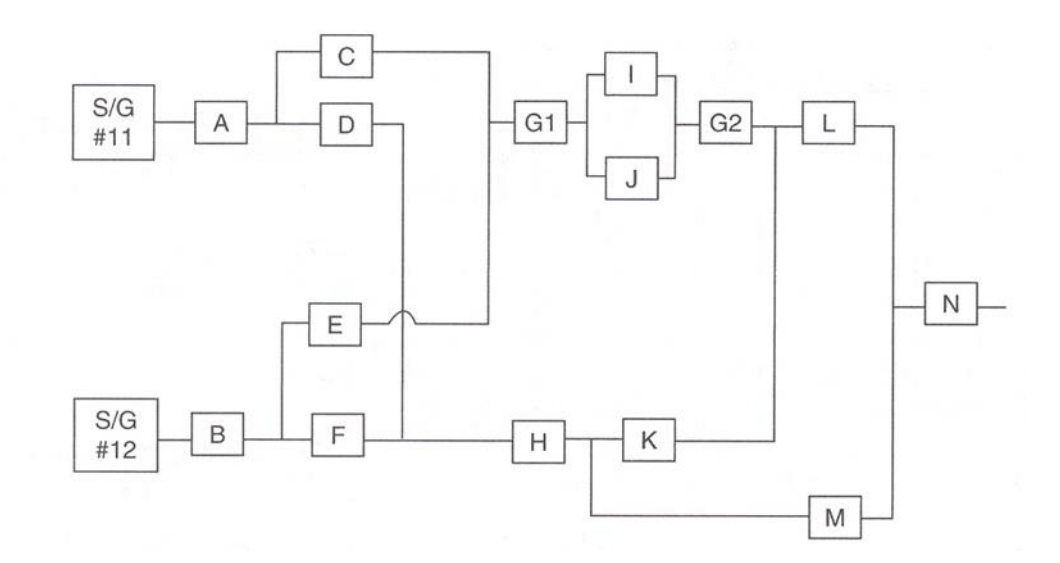

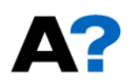

Esimerkki 5

• (luento 7)

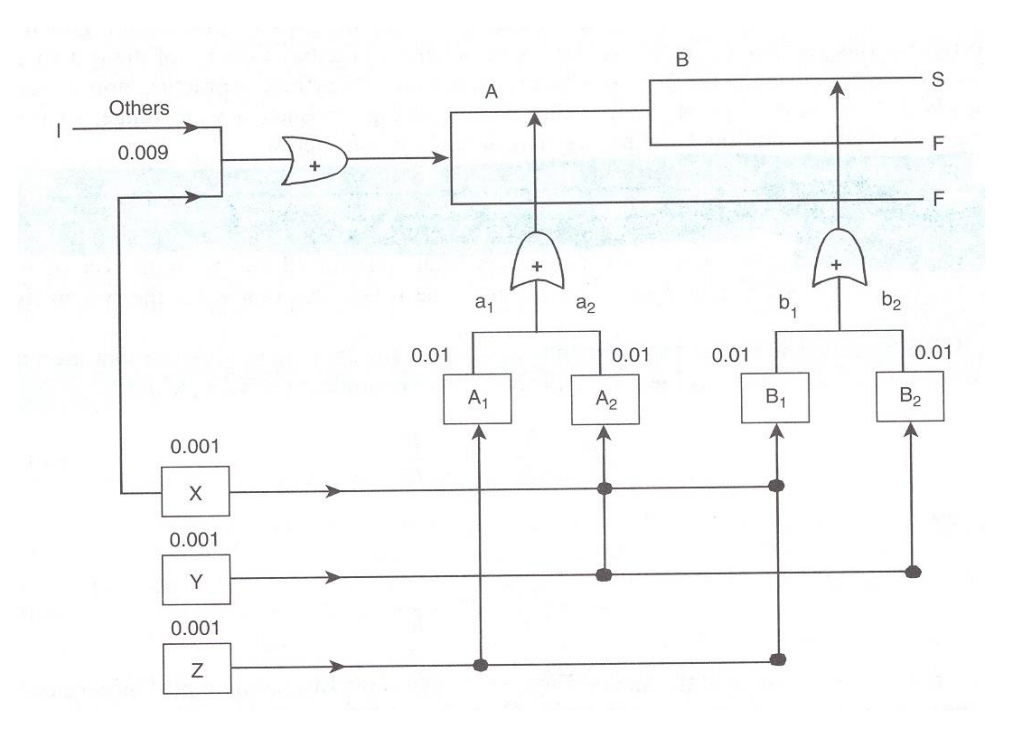

#### Esimerkki 6 - Kiehutusvesireaktori

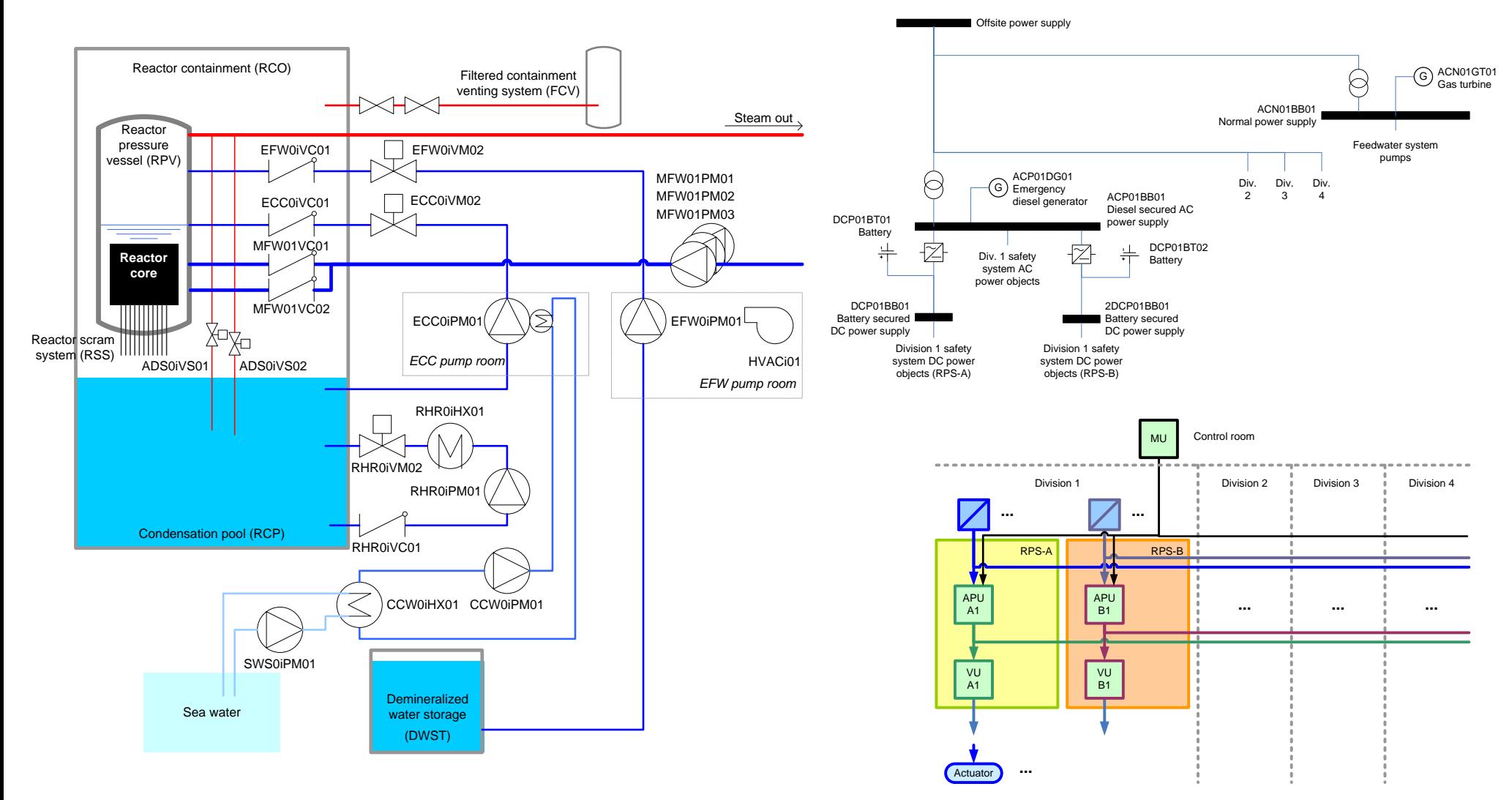

MS-E2117 Riskianalyysi / Jan-Erik Holmberg © 41